## **REMINDER TO MEDTECH PRACTICES ACTIVATING NZePS**

When a Medtech site has completed their activation it is very important that the Medtech SERVICES are re-started on the server machine to ensure NZePS prescriptions will successfully reach the NZePS broker and be available for pharmacies to download.

For **Medtech32 sites the Medtech Services** will need to be stopped and re-started. For **Medtech Evolution sites the Medtech Shell Services** will need to be stopped and re-started.

On completion of this, each site should create a "dummy script" and check the status of the script has updated to **"Active".** The "Active" status indicates the ePrescription has successfully reached NZePS. The status should **NOT** show **'To Be Sent'.** 

*Steps are shown on the following pages.*

## Note: This must be done on the Server machine in the practice. Select Start and type Services in the field below – double click on Services (shown next to arrow below)

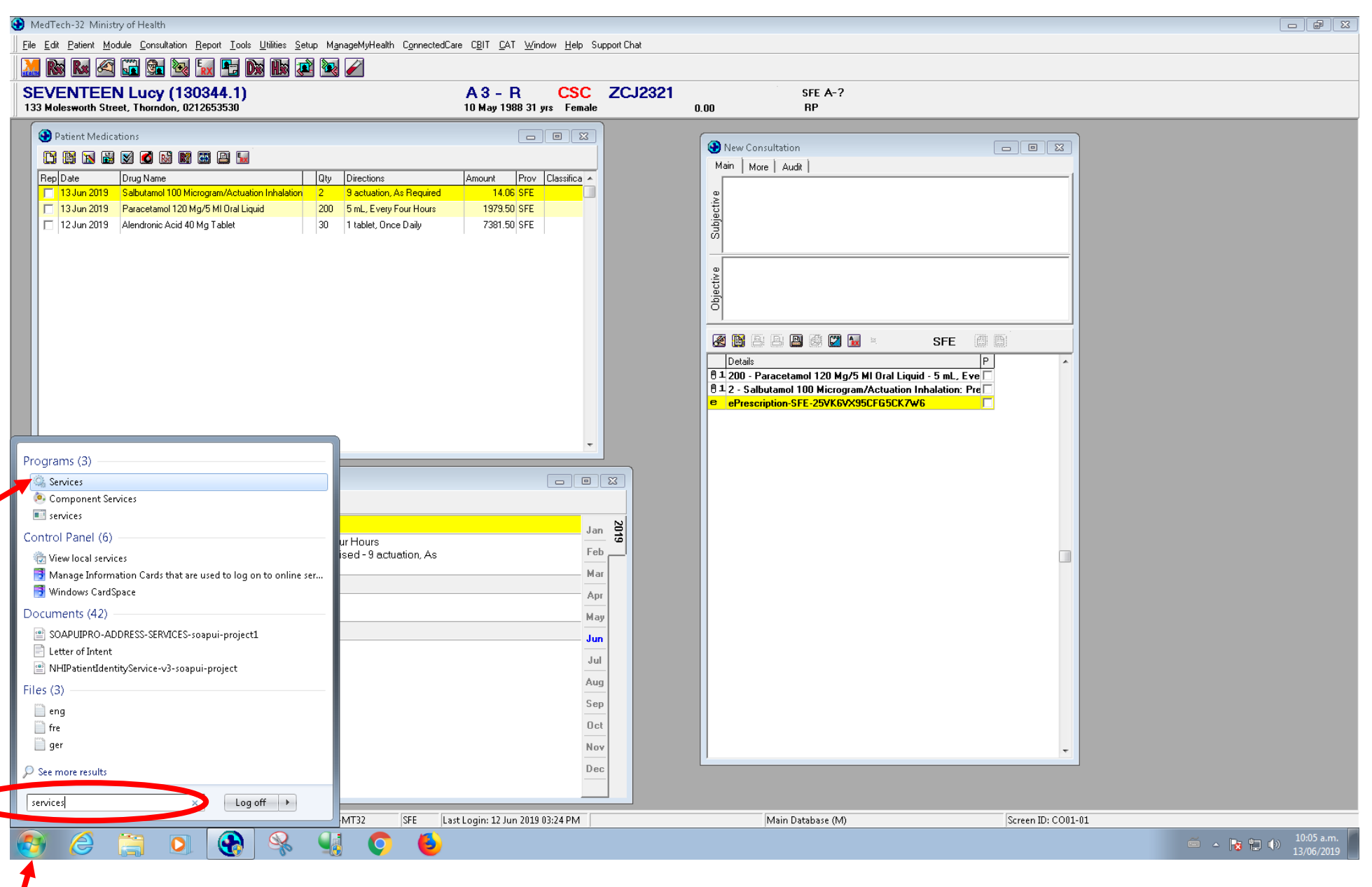

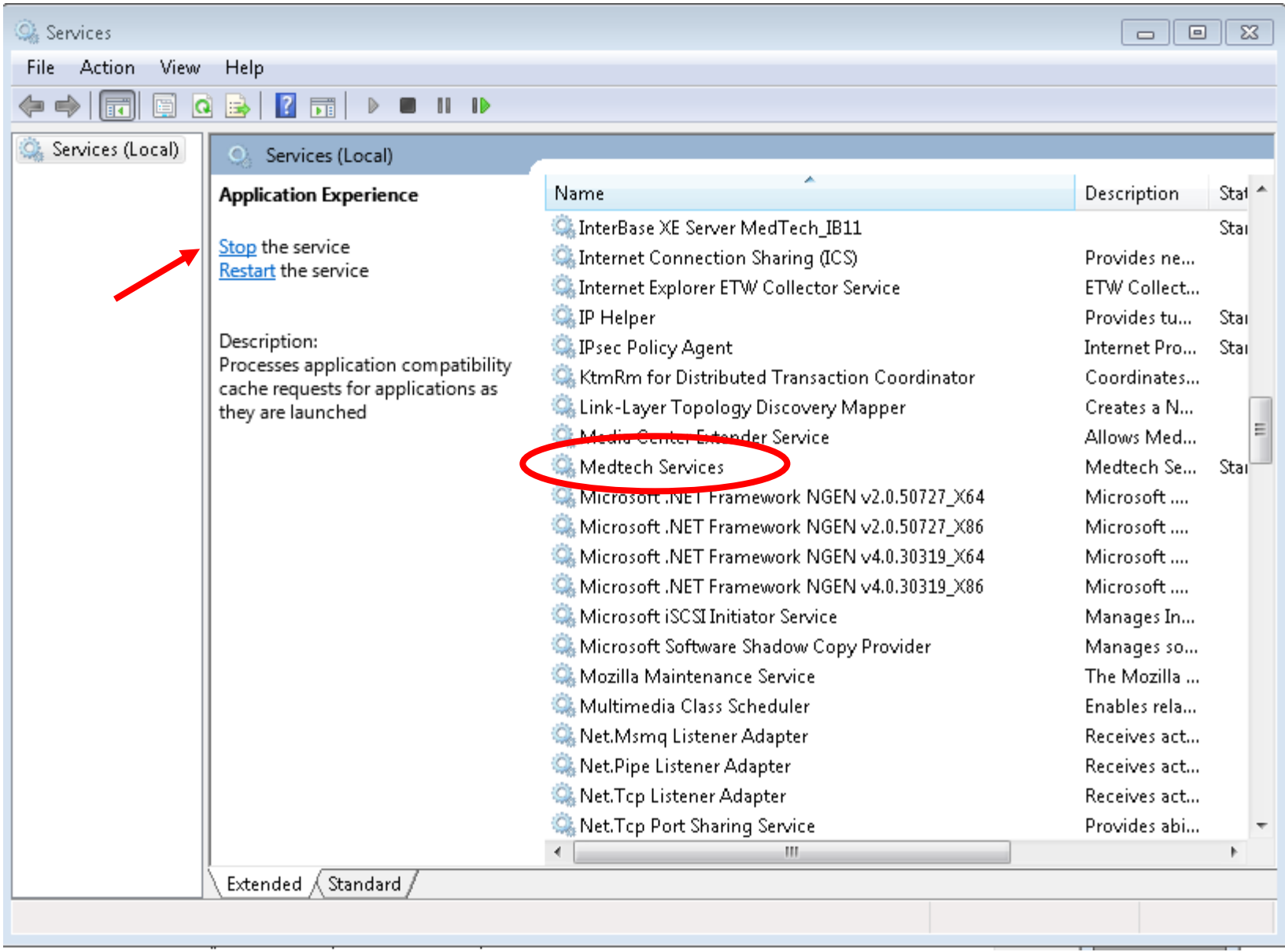

Find Medtech Services in the list and select Stop the Service, once the service has stopped, select Start the Service.